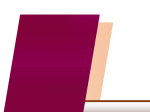

## **1.** 初期設定(マスタ作成タブ、会計帳簿タブ)

⑤ 定時取引設定・Moneytree 取込[取引先、および経過措置区分の確認・調整]

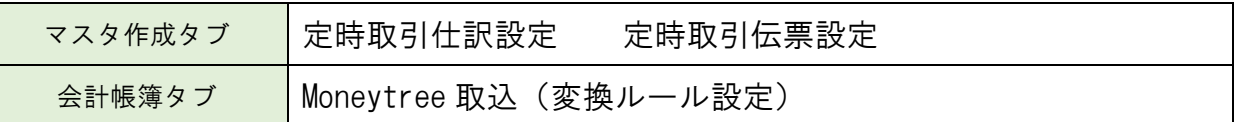

上記 3 メニューに登録済みのマスタ(ルール)には、[取引先設定]で設定された適格区分(適格/ 免税)、およびその区分に応じた経過措置区分(100/80)は自動反映されません。 各メニューにおいて、取引先の再設定(再選択)を実行して下さい。

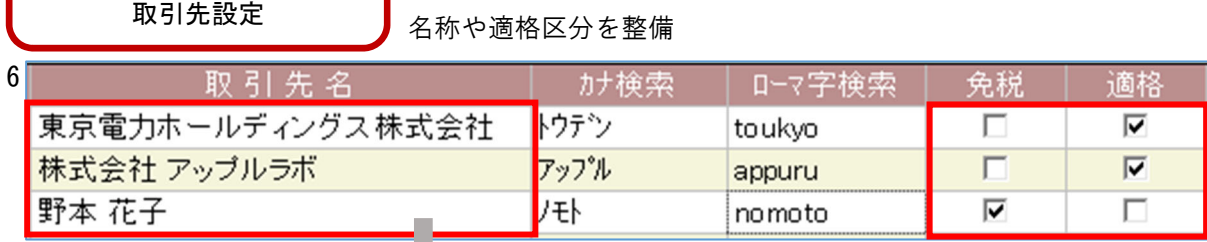

定時取引仕訳設定ほか

変更内容は自動反映しないため注意

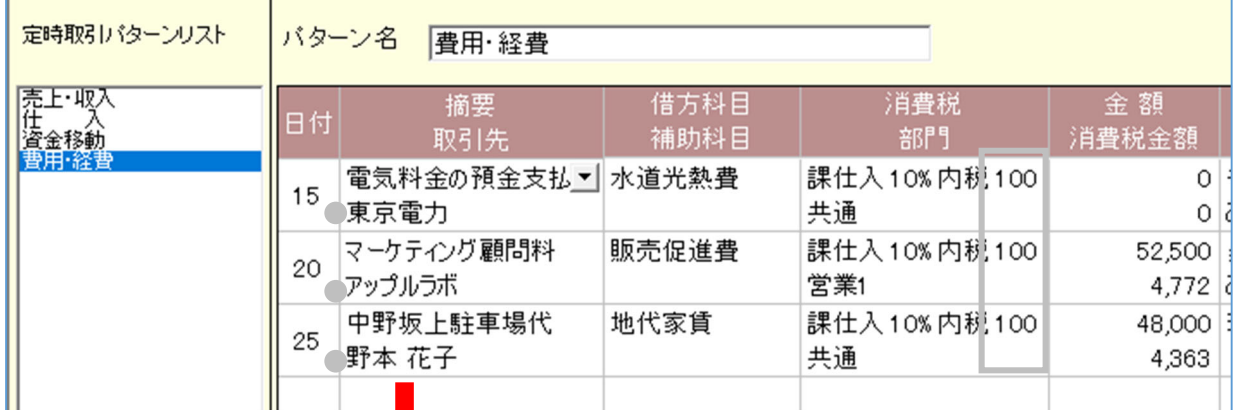

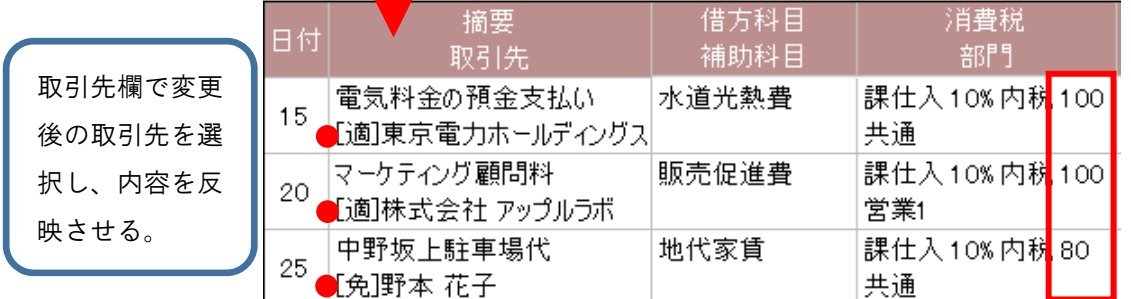

<ご注意>各マスタでは、中小事業者向けの負担軽減措置は考慮されません。

負担軽減措置を適用しており、かつ免税の取引先で金額 10,000 円未満の取引がある場合は、 経過措置区分を 80 から[100]へ手動で変更して下さい。